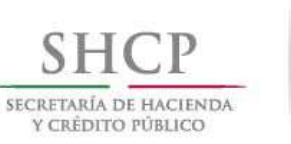

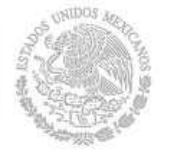

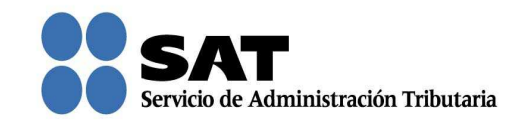

## Guía rápida para atender requerimientos de información por parte del SAT en el Recurso de Revocación, Consultas y Autorizaciones 2016

Servicio de Administración Tributaria │ Av. Hidalgo, núm. 77, col. Guerrero, delegación Cuauhtémoc, Ciudad de México, c. p. 06300 | Tel. MarcaSAT: 01 55 627 22 728 | documento disponible en www.sat.gob.mx

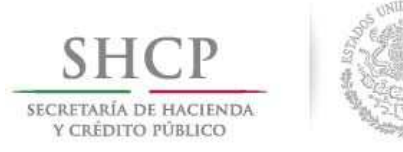

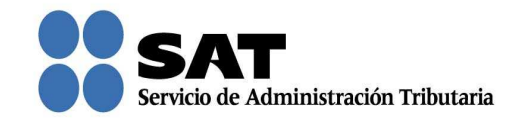

## Cómo atender el requerimiento de la autoridad en un Recurso de Revocación, Consulta o Autorización

Ingresa al Portal del SAT (sat.gob.mx) y da clic en Trámites.

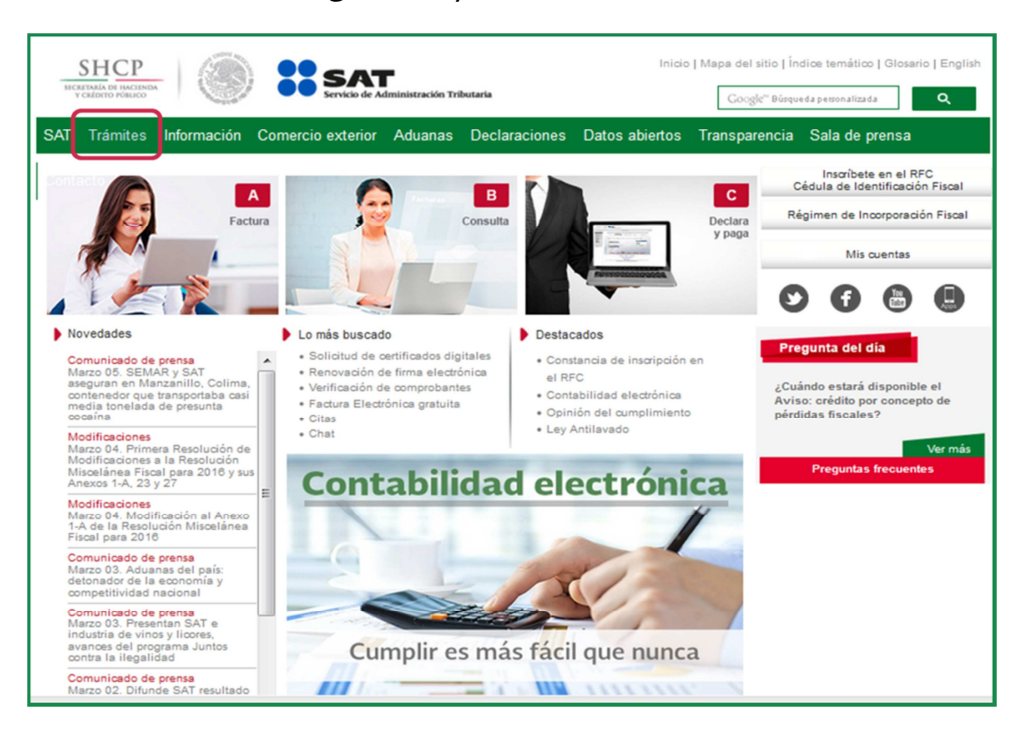

Da clic en Buzón tributario.

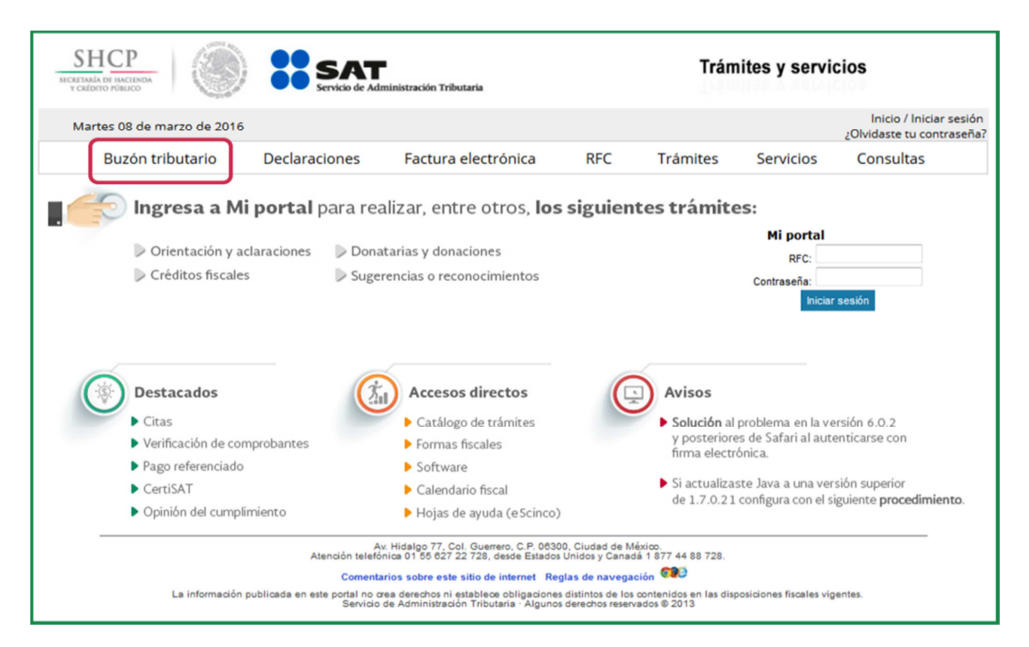

Servicio de Administración Tributaria │ Av. Hidalgo, núm. 77, col. Guerrero, delegación Cuauhtémoc, Ciudad de México, c. p. 06300 | Tel. MarcaSAT: 01 55 627 22 728 | documento disponible en www.sat.gob.mx

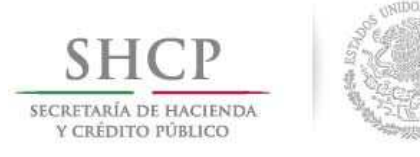

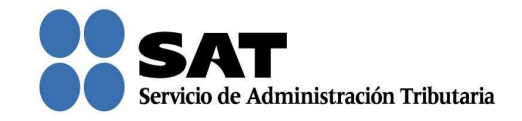

Para entrar, registra los datos de tu firma electrónica o contraseña.

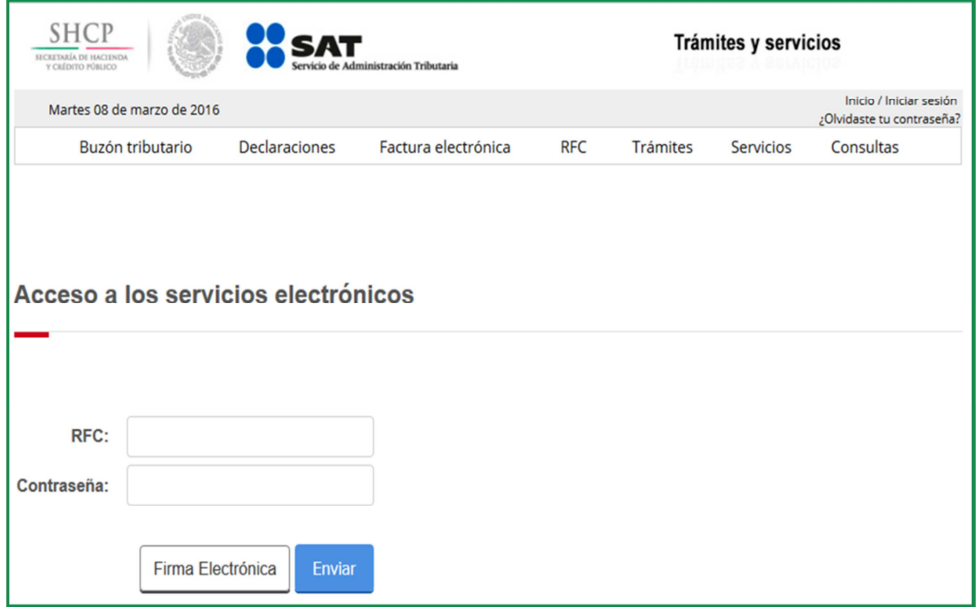

Posiciónate sobre la opción de Trámites y elige Tareas pendientes.

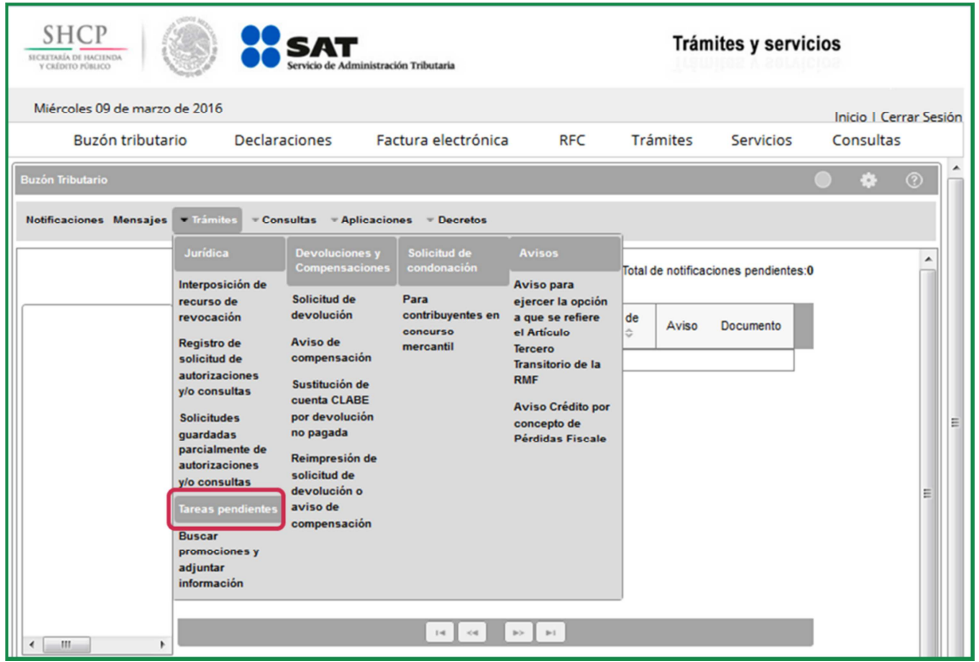

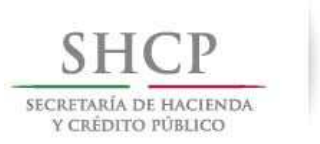

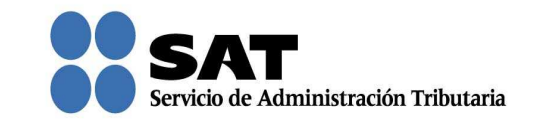

Da clic en **Buscar** para que se muestren las solicitudes en las que el SAT te está solicitando información.

También podrás buscar por el número de asunto y rango de fechas con la que quedó registrada tu solicitud.

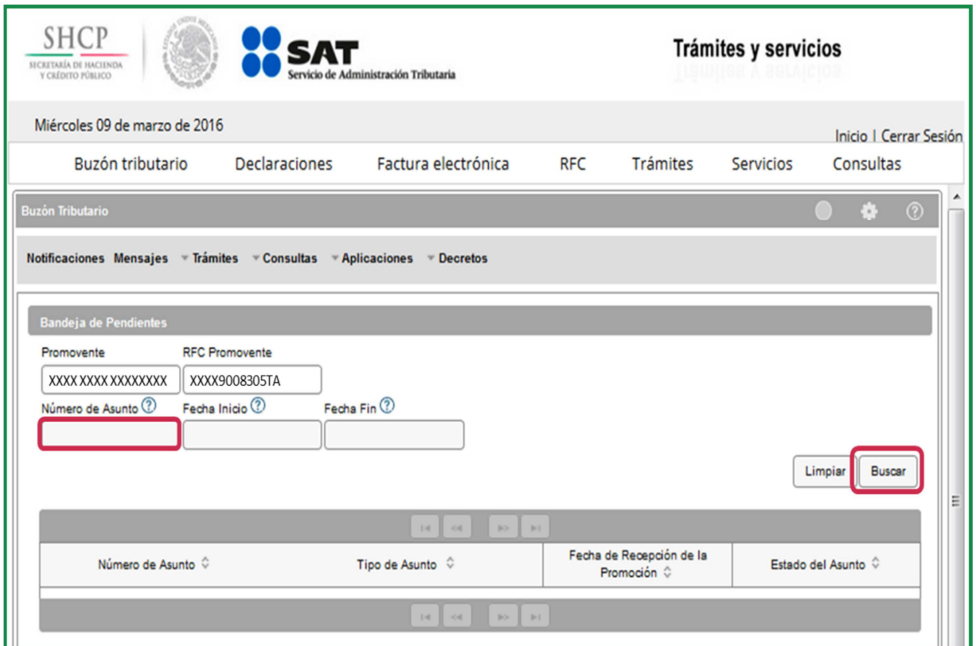

Para atender el requerimiento de información, da doble clic sobre la solicitud.

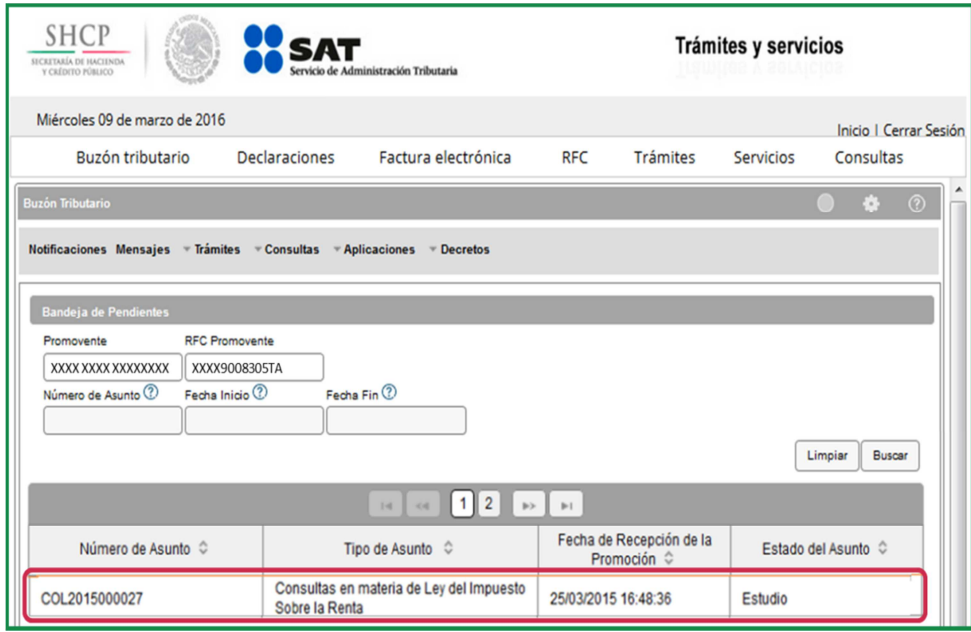

Servicio de Administración Tributaria │ Av. Hidalgo, núm. 77, col. Guerrero, delegación Cuauhtémoc, Ciudad de México, c. p. 06300 │ Tel. MarcaSAT: 01 55 627 22 728 │ documento disponible en www.sat.gob.mx

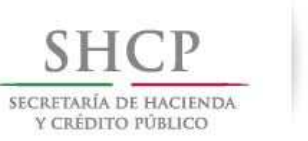

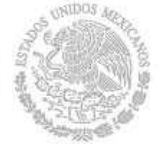

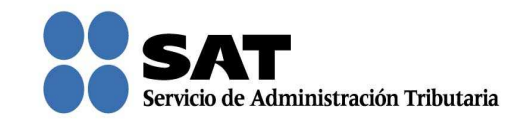

Ahora adjunta los documentos con la información que te solicita el SAT dando clic en Adjuntar. Puedes adjuntar todos los archivos que sean necesarios; cada uno de ellos debe estar en formato pdf y con un tamaño máximo de 3 megabytes.

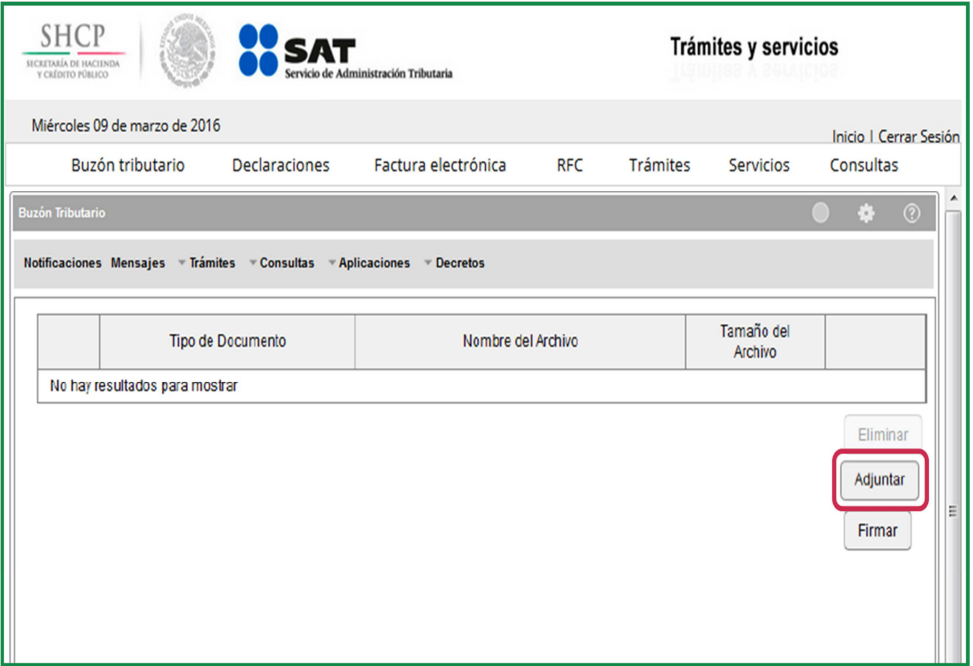

Nota: "Los contribuyentes no estarán obligados a presentar los documentos que se encuentren en poder de la autoridad fiscal, ni las pruebas que hayan entregado a dicha autoridad, siempre que indiquen en su promoción los datos de identificación de esos documentos o pruebas, del escrito en el que se citaron o acompañaron y la Unidad Administrativa del SAT en donde fueron entregados."

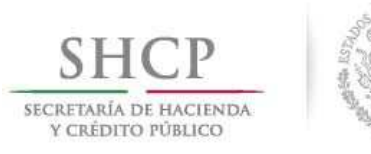

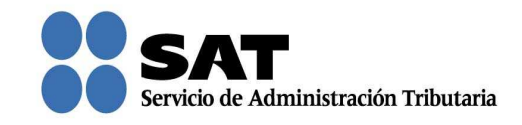

Una vez que seleccionaste y adjuntaste el archivo, da clic en **Aceptar**.

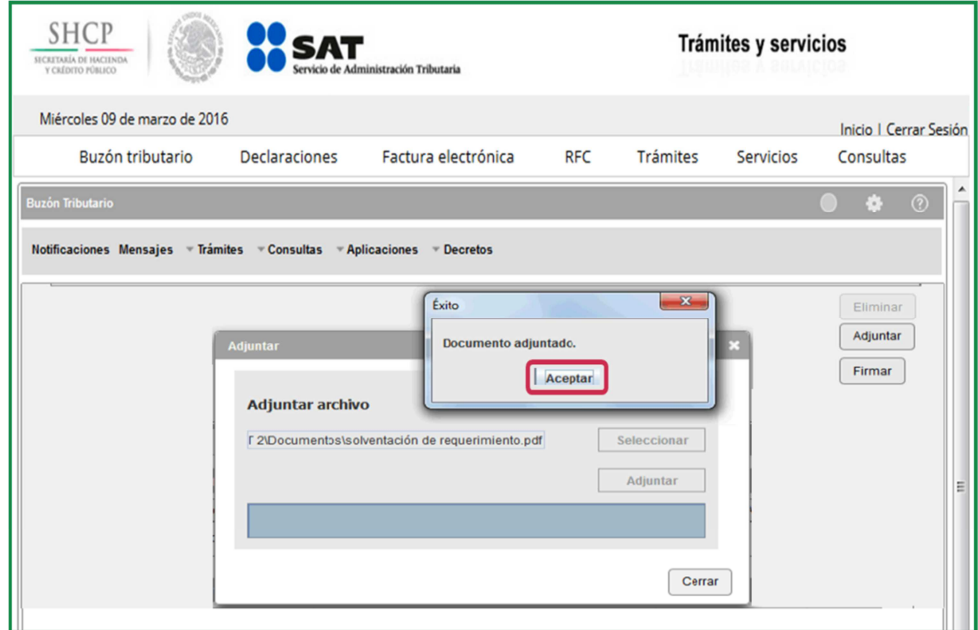

Para confirmar que se adjuntó el archivo correcto da clic en Ver. Cuando hayas adjuntado todos los archivos da clic en Firmar.

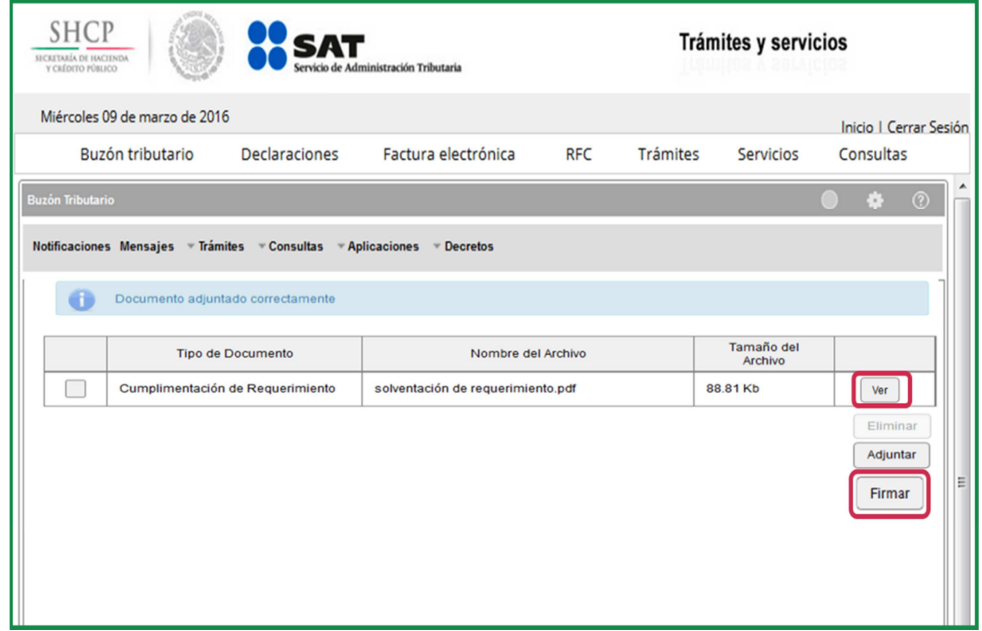

Servicio de Administración Tributaria │ Av. Hidalgo, núm. 77, col. Guerrero, delegación Cuauhtémoc, Ciudad de México, c. p. 06300 │ Tel. MarcaSAT: 01 55 627 22 728 │ documento disponible en www.sat.gob.mx

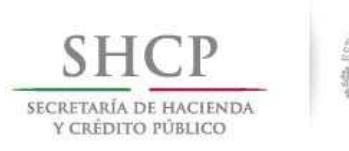

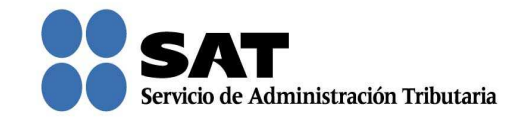

Firma la atención del requerimiento de información con tu firma electrónica.

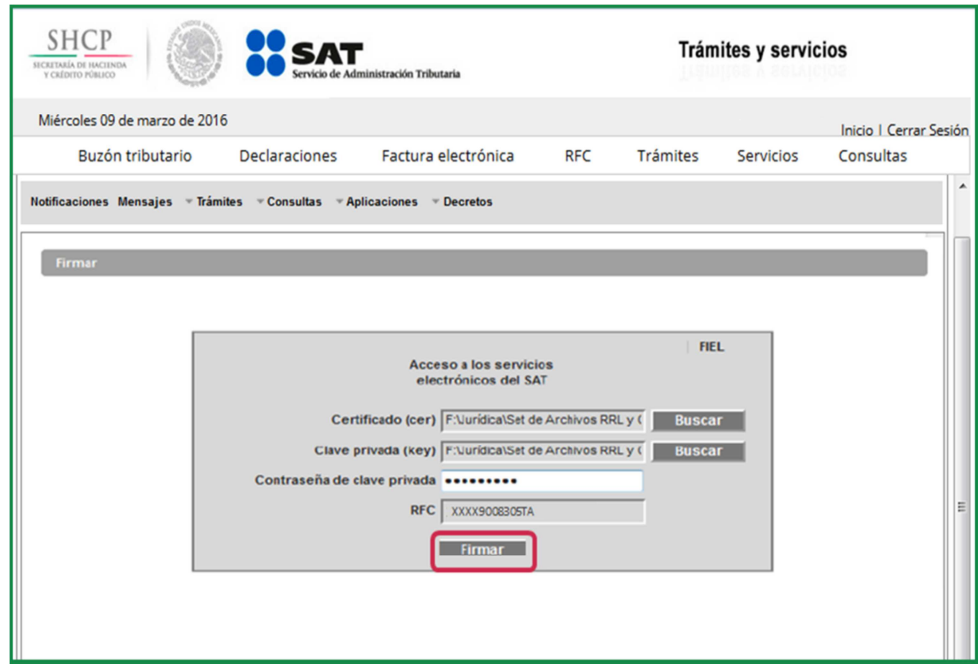

Se muestra mensaje de que el requerimiento ha sido atendido.

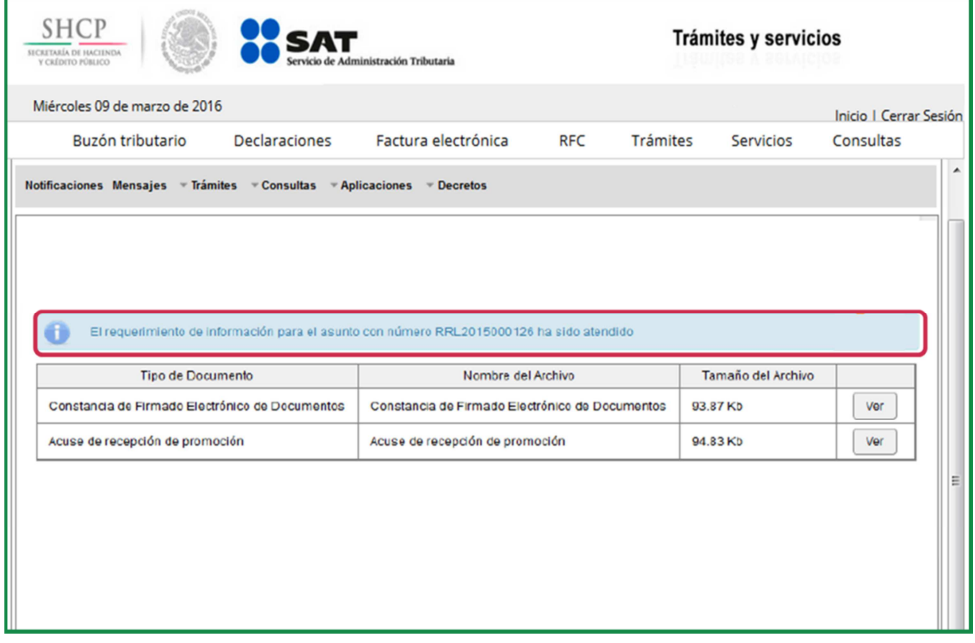

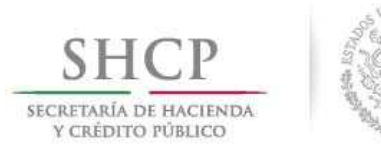

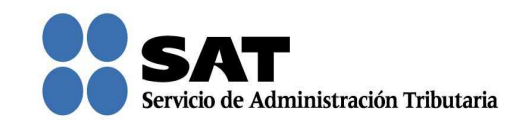

Dar clic en Ver para visualizar los documentos que se generan al atender el requerimiento del SAT. Aquí puedes imprimir o descargar los documentos.

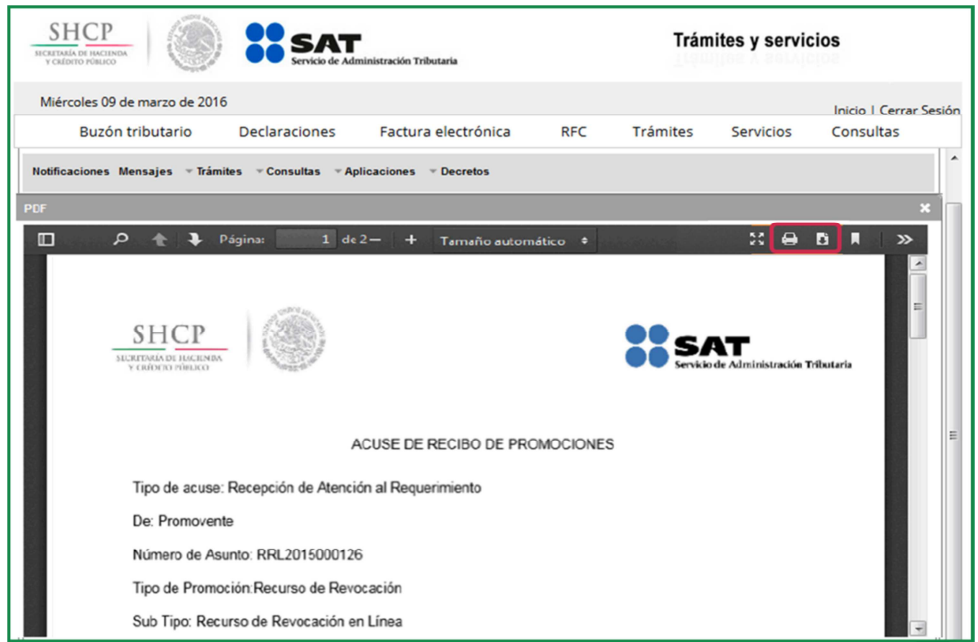

Para salir del Buzón Tributario da clic en Cerrar sesión.

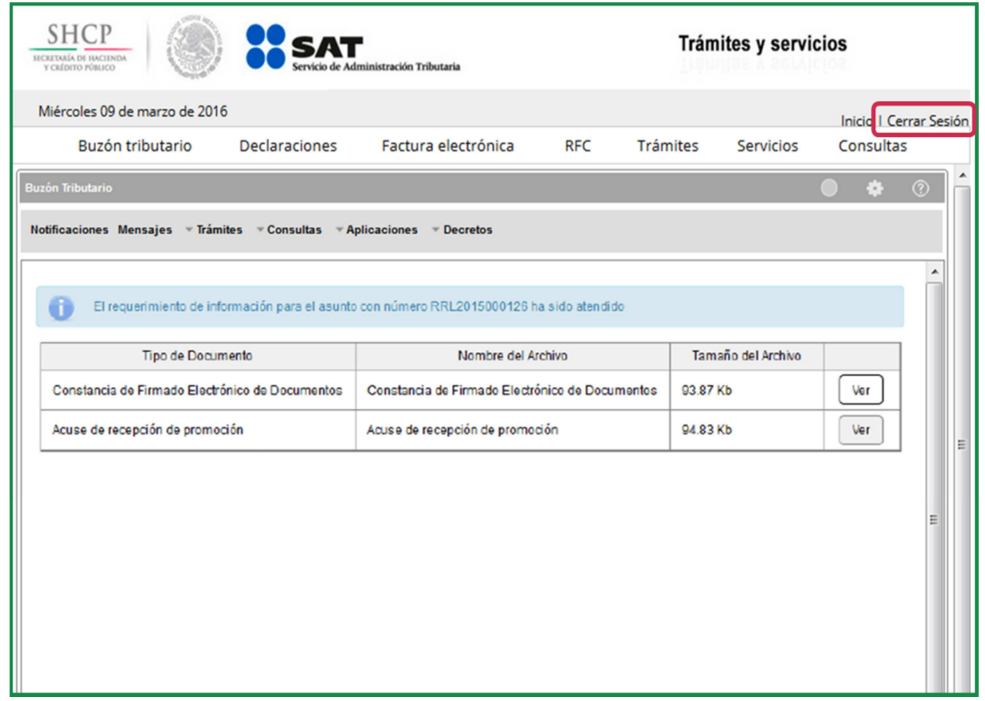

Servicio de Administración Tributaria │ Av. Hidalgo, núm. 77, col. Guerrero, delegación Cuauhtémoc, Ciudad de México, c. p. 06300 │ Tel. MarcaSAT: 01 55 627 22 728 │ documento disponible en www.sat.gob.mx